# Addizione e sottrazione di frazioni. Foglio di calcolo e inclusione.

#### Realizzazione al foglio di calcolo

Serve inserire due frazioni in modo che numeratore e denominatore siano in celle distinte e separate da una cella con la linea di frazione. Su di una colonna intermedia si inseriscono il segno di operazione e, poi, quello di uguale. In alcuni fogli di calcolo serve anteporre l'apice (') per indicare che in questo caso non si eseguono operazioni ( $= e +$ ).

Scegliamo due frazioni riducibili e relativamente facili da sommare.

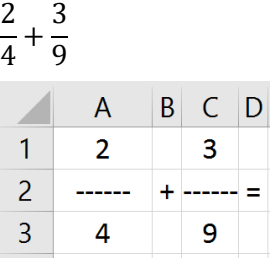

Prima di eseguire l'addizione serve valutare se le due frazioni sono irriducibili o riducibili (se si può semplificare numeratore e denominatore per uno stesso numero maggiore di 1).

Utilizzo per questo la funzione MCD(numeratore; denominatore).

Tutti i fogli di calcolo hanno una funzione matematica per il massimo comune divisore.

In B5 scrivo =MCD(A1;A3)

In B6 scrivo = $MCD(C1;C3)$ 

Se il MCD è 1, i numeri sono coprimi (primi tra loro) e la frazione è irriducibile.

In caso contrario la frazione è riducibile e si semplifica dividendo numeratore e denominatore per questo numero.

Il simbolo di divisione non è i due punti ma /.

In E1 scrivo =A1/B5 e in E3 scrivo =A3/B5.

In G1 scrivo =C1/B6 e in G3 scrivo =C3/B6.

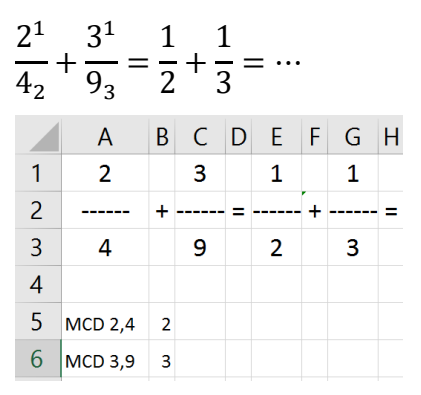

Per eseguire la somma devo trovare il minimo comune multiplo dei denominatori (mcd) in modo da poter sommare parti uguali (frazioni, quindi, con lo stesso denominatore).

Tutti i fogli di calcolo hanno una funzione matematica per il minimo comune multiplo (mcm).

1 2 + 2 3 =

In B7 inserisco la formula =MCM(F4;H4).

 $7 \times 9.26$ 

Il valore trovato è il denominatore della frazione risultato (pongo per questo I3=B7)

$$
\frac{1}{2} + \frac{2}{3} = \frac{}{6} + \frac{}{6} = \frac{}{6}
$$

Il numeratore si applica la formula seguente, dividendo il minimo comune denominatore prima trovato per ogni denominatore della frazione e moltiplicando il quoziente per il numeratore corrispondente.

Il simbolo di moltiplicazione non è il puntino o  $\times$  ma l'asterisco (\*). La formula è la seguente.

A7/E3\*E1+A7/G3\*G1 che corrisponde numericamente a  $6:2 \cdot 1 + 6:3 \cdot 1$ .

Rimane da verificare se la frazione risultate sia o meno riducibile. Anche in questo caso serve ricorrere al MCD del numeratore e del denominatore. Se il MCD è diverso da 1 serve semplificare come fatto in precedenza per le frazioni date.

Nell'esempio si sommano due frazioni, una riducibile, che ritornano una frazione apparente e riducibile  $(MCD(3; 3) = 3)$ .

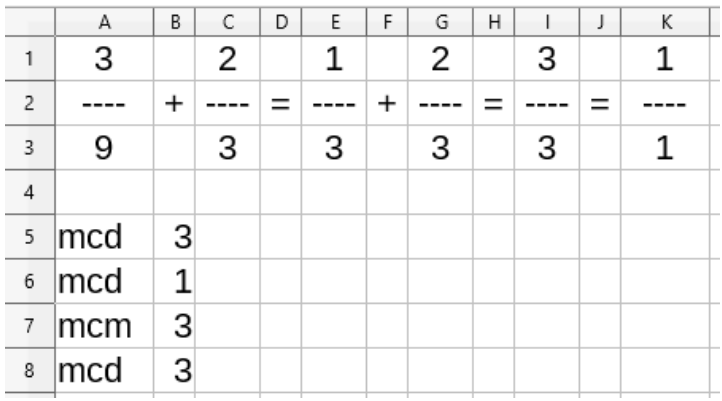

In K1 scrivo = $1/88$  e in K3 scrivo = $13/88$ .

Si ottiene in questo modo la frazione ridotta.

La struttura base è la seguente.

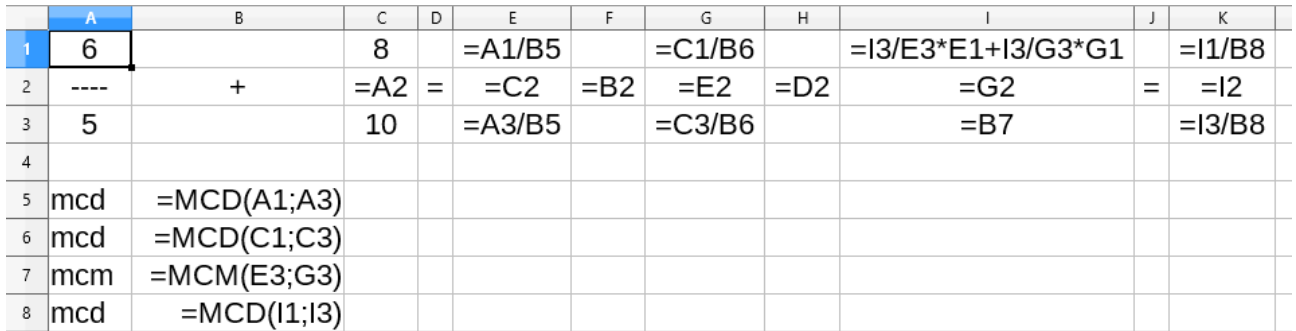

È possibile ora fare in modo che l'utente possa inserire solo i numeratori e i denominatori delle frazioni proteggendo le celle restanti. In questo modo la struttura costruita rimane intatta.

### Test e verifica della funzionalità

Una volta che lo si è realizzato serve eseguire delle verifiche che tutto funzioni come atteso. Serve provare con frazioni riducibili e non e con un minimo comune denominatore via via diverso. Si parte per questo da situazioni note e si inseriscono o dati.

# Estensione del simulatore

# La differenza tra frazioni.

L'adattamento alla differenza è immediato e richiede pochi interventi di modifica.

Interessante è ripetere la procedura da un foglio vuoto.

# Rendere visibili i calcoli e le operazioni.

È possibile mantenendo la struttura realizzata inserire una terza frazione.

### Rendere visibili i calcoli e le operazioni.

È possibile, concatenando stringhe con l'operatore &, mostrare il procedimento in dettaglio. In modo il simulatore si completi dei diversi passaggi e/o mostri tra quali numeri si calcola il MCD o il mcm.

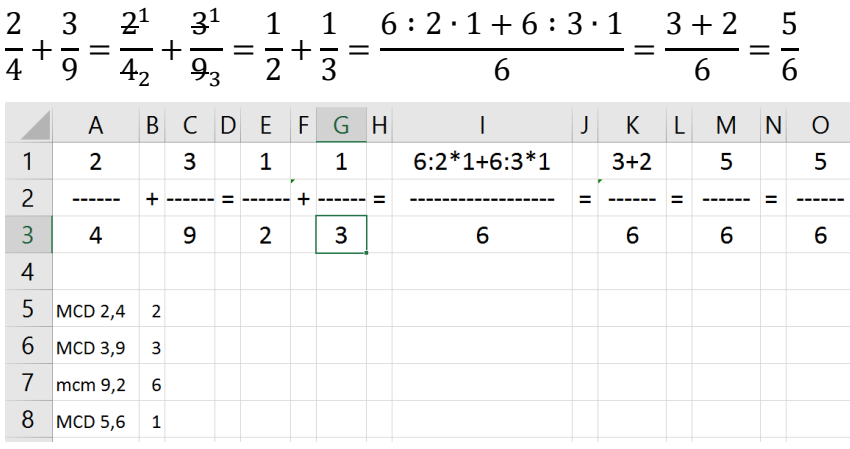

#### Seguono alcuni esempi.

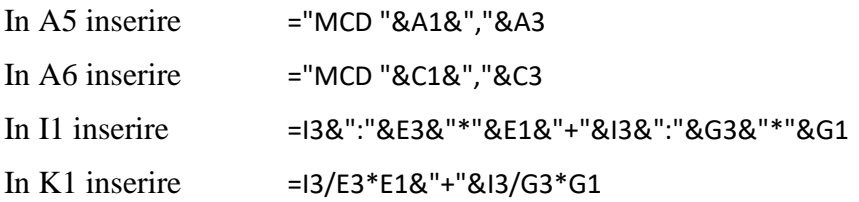

#### Inserire la verifica del calcolo.

È possibile a questo punto inserire una cella dove il foglio di calcolo esegue il calcolo e restituisce il valore in forma decimale e una ulteriore cella dove è copiato il valore ma è rappresentato come frazione.

# Contesto

Uso del foglio di calcolo.

#### Obiettivo

Costruire un simulatore per le operazioni delle frazioni "insegnando" passo passo come fare.

Nasce per l'inclusione di allievi sia in difficoltà sia per le eccellenze.

È una costruzione interessante per tutti e insegna ad usare un foglio di calcolo.

Può essere usato per spiegare l'algoritmo di somma di frazioni e come metodo di verifica del calcolo eseguito. È a tutti gli effetti un oggetto di apprendimento (LO) che costruito sviluppa competenza di uso del foglio di calcolo trasversali.

### Inclusione

È stato sperimentato con Alice che ha realizzato il simulatore usando Calc di LibreOffice, ma l'esperienza è valida, con alcuni adattamenti, per qualsiasi foglio di calcolo.

Alice, per cui è nato, usa per comunicare una interfaccia GRID assistita dal computer con cui pilota, usando la testa e il ginocchio, i tasti direzionali, numerici, di interpunzione e di operazione.

Viene aiutata, ad oggi, solo per inserire la funzione laddove si usano lettere.

La comunicazione facilitata con il computer è supportata da risposte a richieste numeriche immediate usando l'ETRAN, contrazione di *eye-transfer* che significa "scambio con lo sguardo".